#### **Инструкция по подключению WI-FI** HÓMMYN **модуля HDN/WFN через кабель соединительный HCC-MD**

# **ZANUSSI**

#### **SIENA DC**

ZACS/I-07 HS/N1/In ZACS/I-09 HS/N1/In ZACS/I-12 HS/A20/N1/In ZACS/I-18 HS/N1/In ZACS/I-24 HS/N1/In

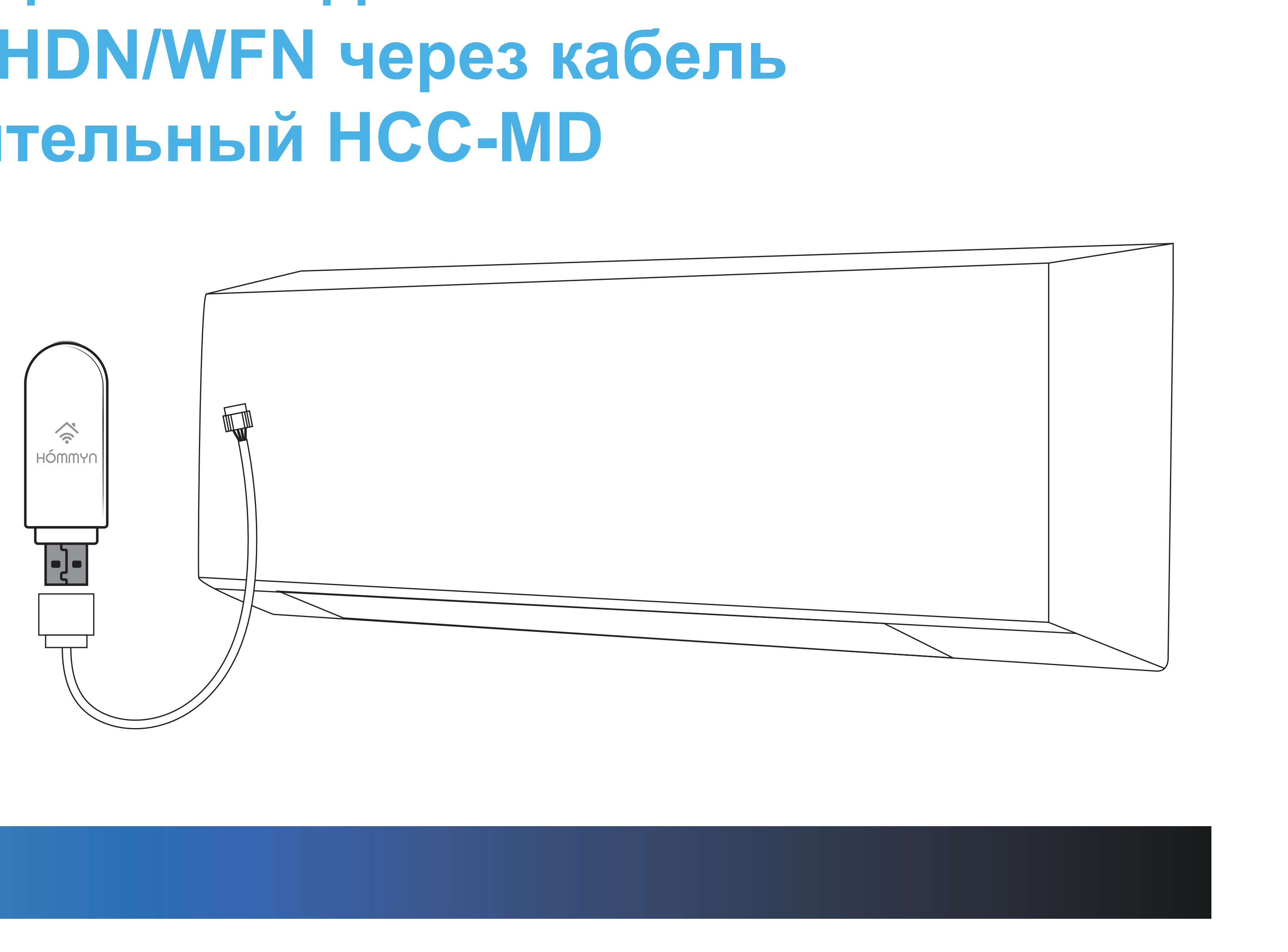

# **Внимание! Перед установкой управляющего модуля отключите кондиционер от сети электропитания**

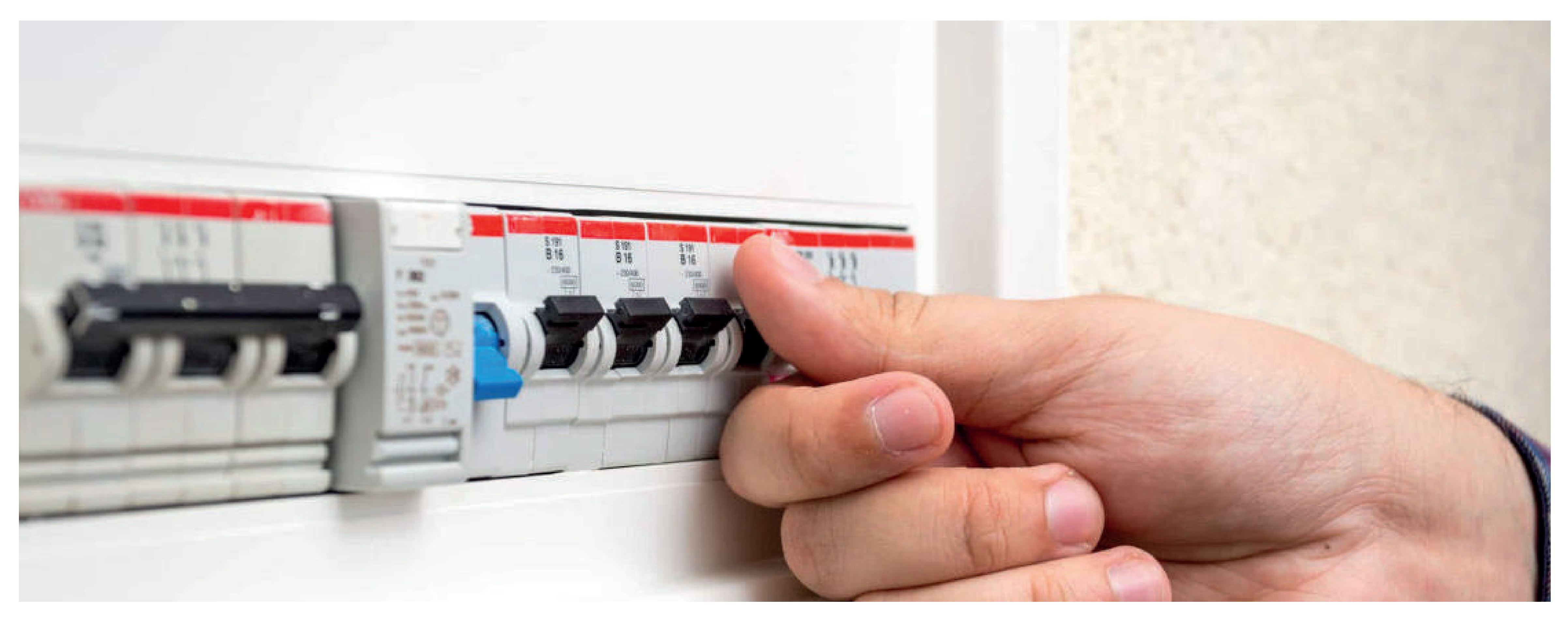

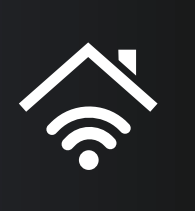

#### **Поднимите переднюю панель внутреннего блока вверх**

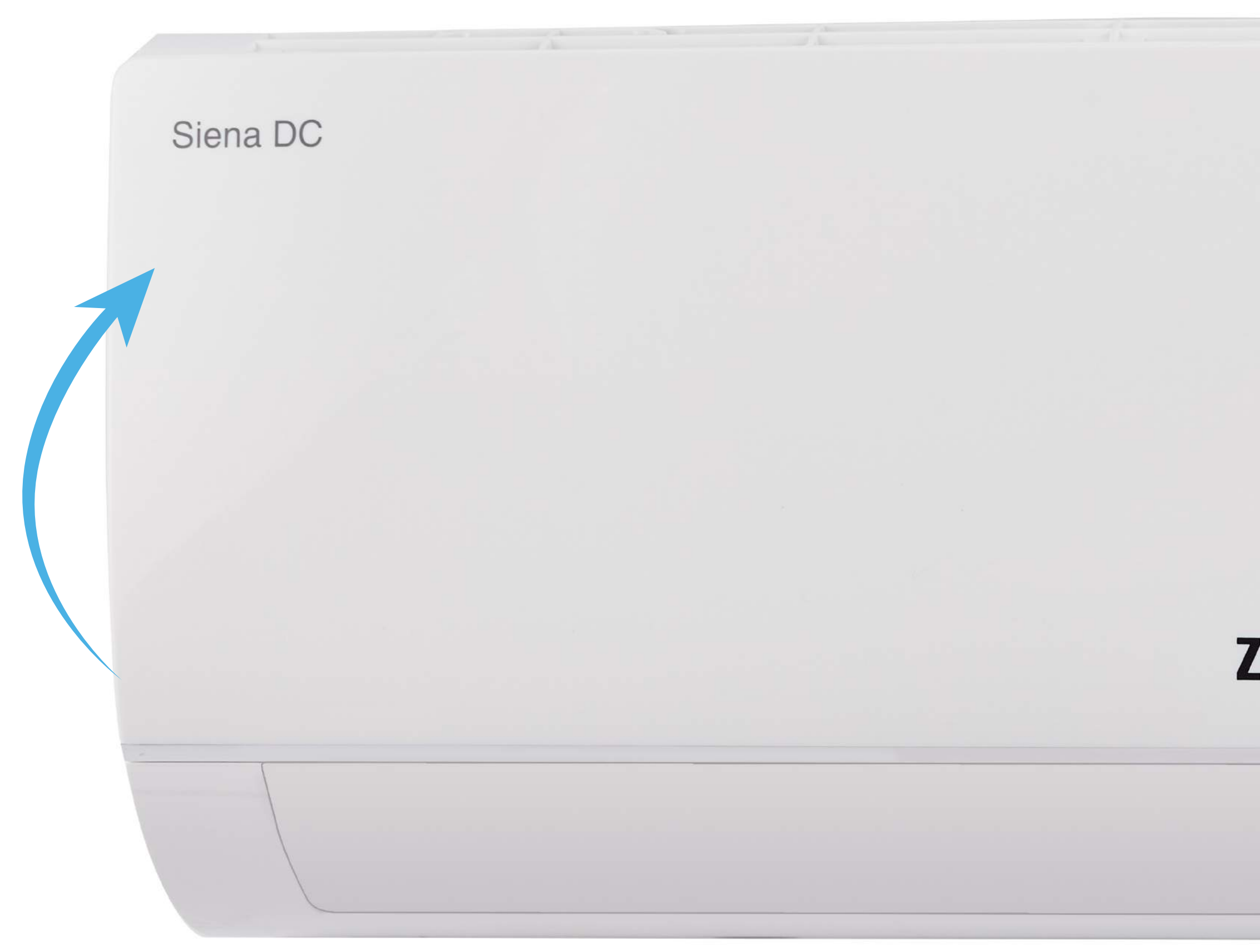

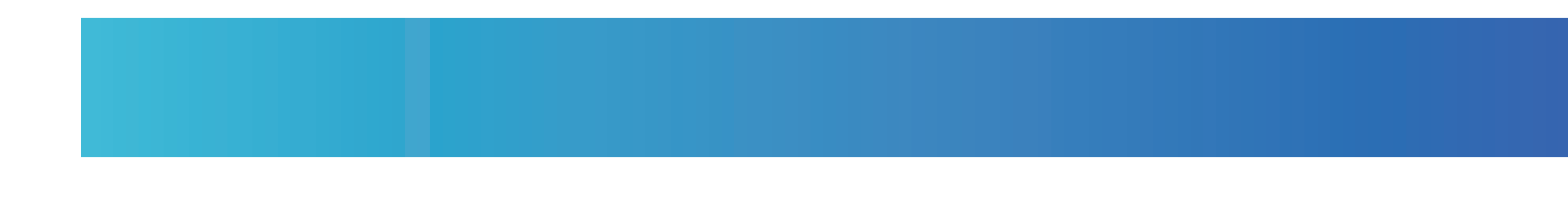

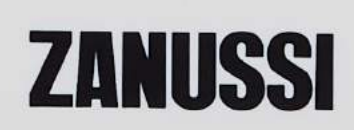

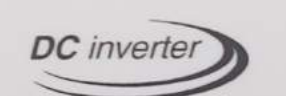

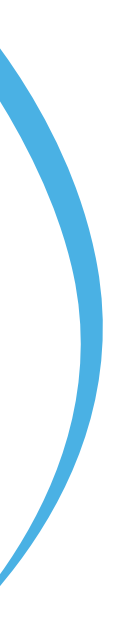

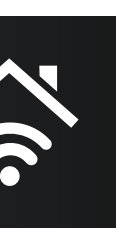

# **Открутите крепежный винт и снимите плату управления.**

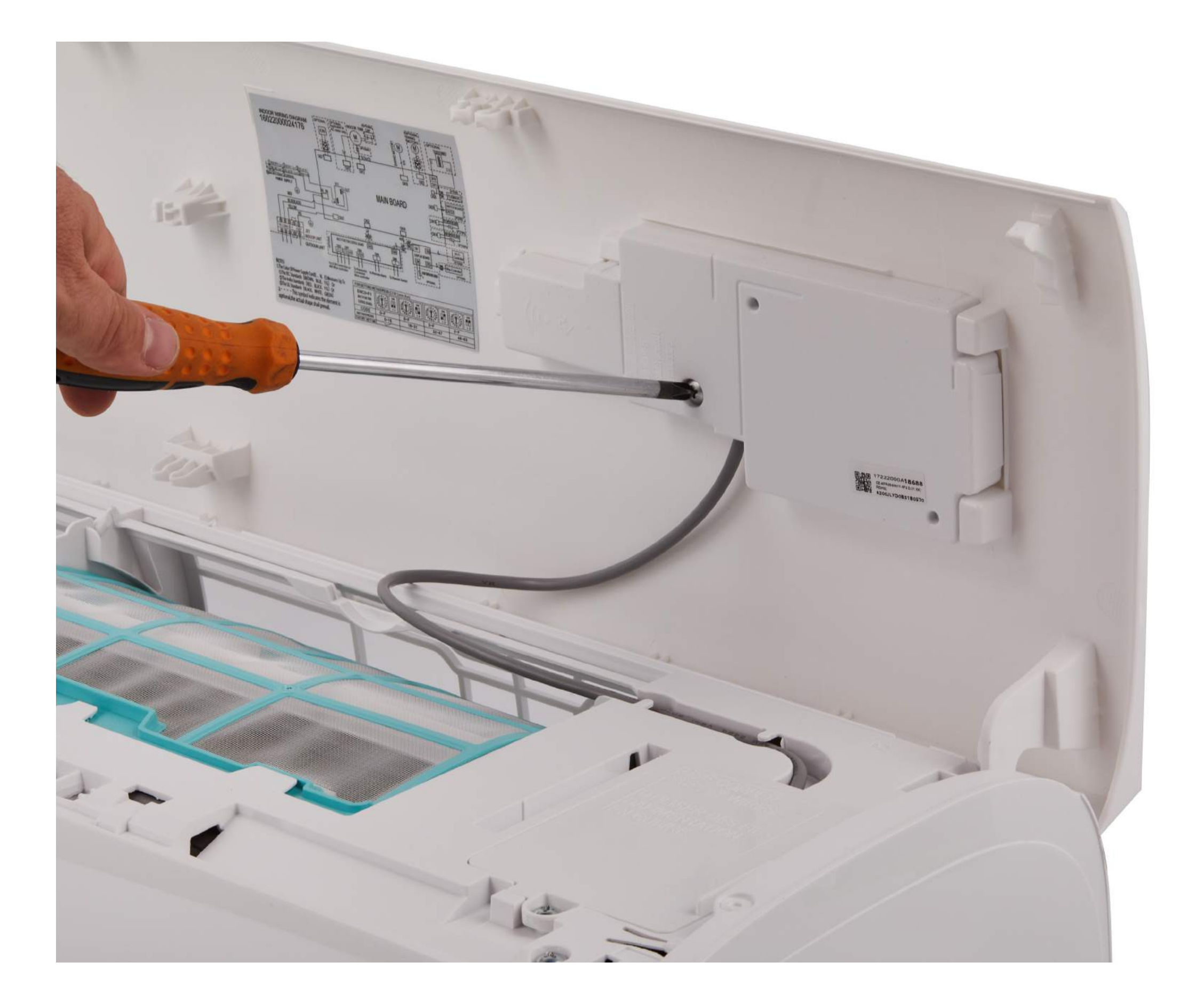

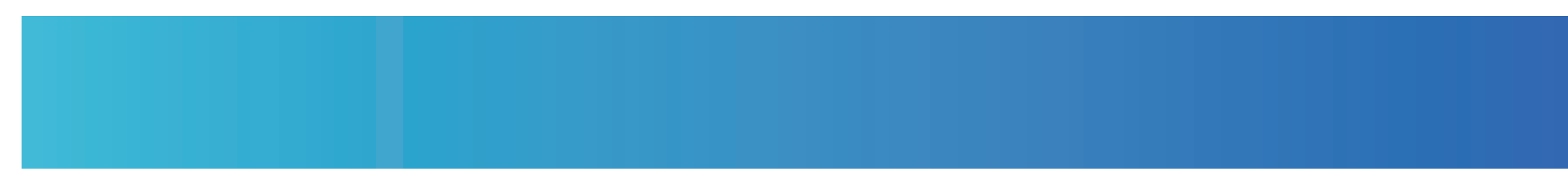

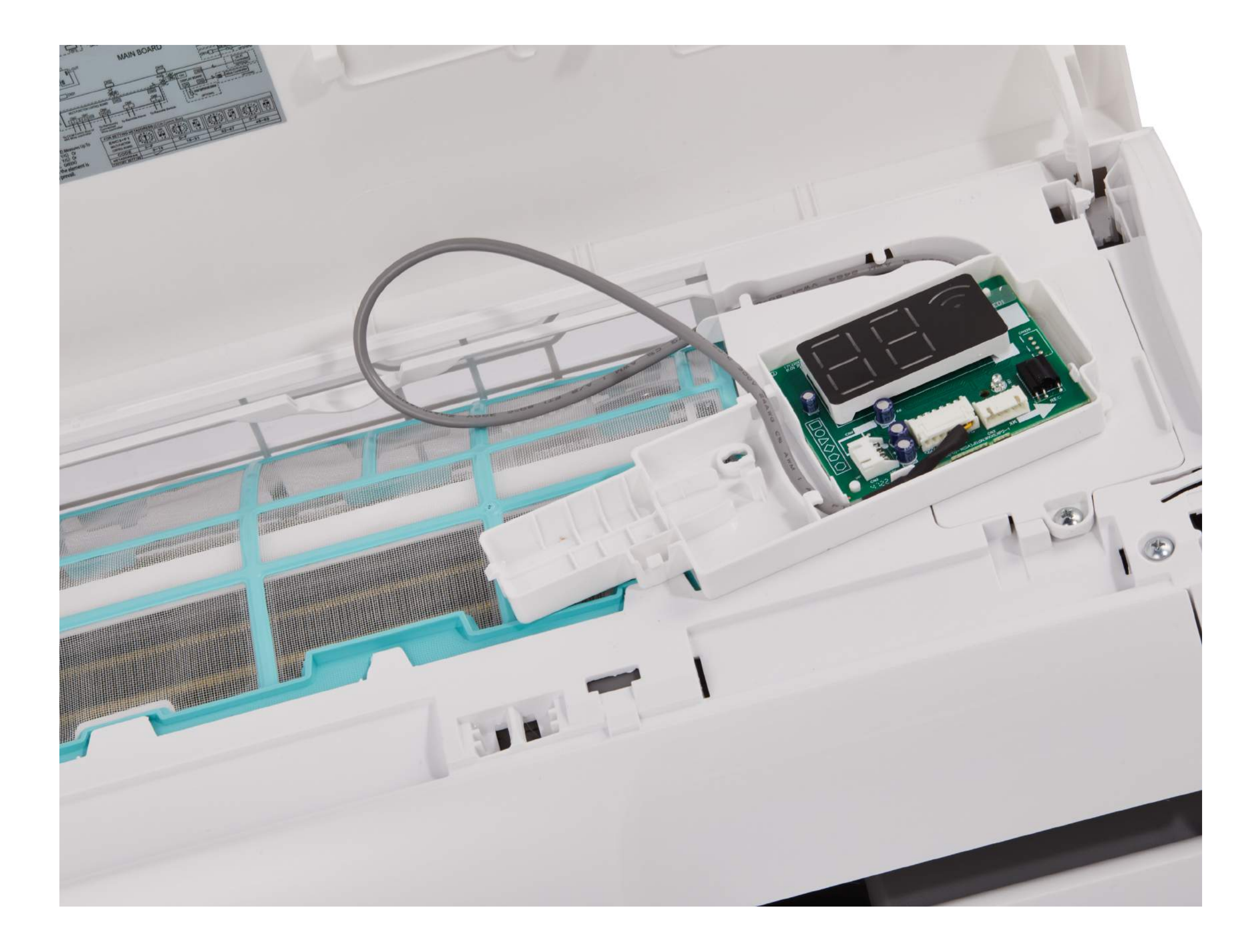

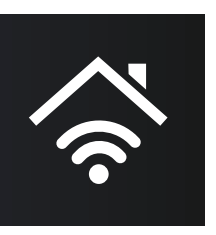

# **Вставьте соединительный кабель HCC-MD в разъем на плате управления**

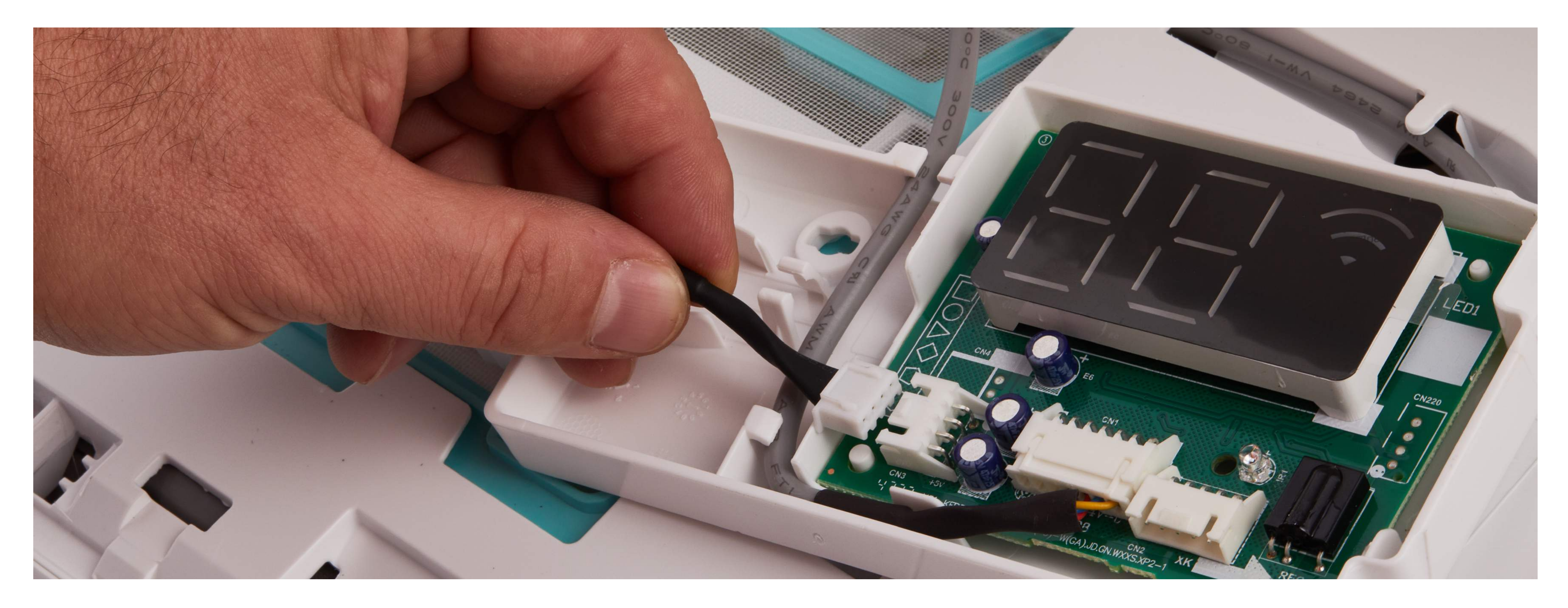

![](_page_4_Picture_2.jpeg)

![](_page_4_Picture_3.jpeg)

## **В USB разъем вставьте управляющий модуль Hommyn, затем выведите провод из отсека платы управления**

![](_page_5_Picture_1.jpeg)

![](_page_5_Picture_2.jpeg)

![](_page_5_Picture_3.jpeg)

![](_page_5_Picture_4.jpeg)

### **Установите обратно плату управления**

![](_page_6_Picture_1.jpeg)

![](_page_6_Picture_2.jpeg)

![](_page_6_Picture_3.jpeg)

#### **Закройте панель внутреннего блока, установка завершена**

![](_page_7_Picture_1.jpeg)

![](_page_7_Picture_2.jpeg)

![](_page_7_Picture_3.jpeg)

![](_page_7_Picture_4.jpeg)